# INTIC V2.0 TICKETING SOFTW

Print your own raffle tickets, vouchers, promos and more!

### ICK START GUIDE USING PRINTIC DATA FIELDS

The **Printic Data Field** is the core functionality of Printic Ticketing software. This is where you generate numbering for raffle tickets, combinations for sports and racing promotion fields, random number generation and more.

## USING PRINTIC DATA FIELDS

1. Every promotion must contain at least one **Printic Data Field** (usually a number for tickets) before creating a PDF or being printed. To insert a data field, first create a text box using

the  $\mathbb T$  tool, then click inside the text box and select the **Printic Data Field** tool:

#### **P PRINTIC DATA FIELD**

#### 2. You will now see the **Printic Data Field** window:

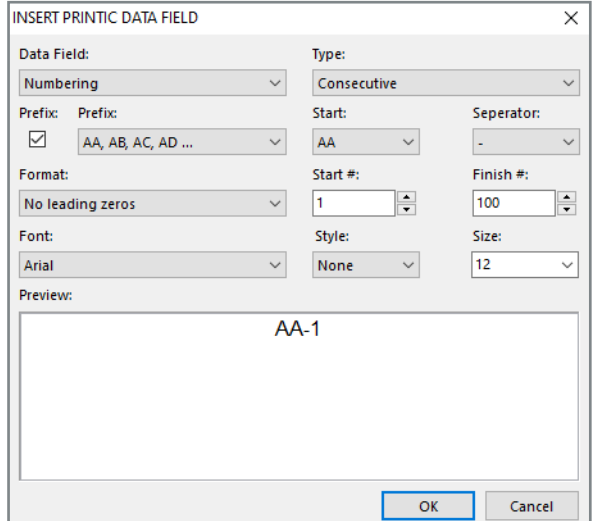

#### **3. NUMBERING**

**Consecutive numbering** is the default selection, and you can change a number of settings and preview the output in the **Preview** pane below the settings.

**Random numbering** setup is the same, but the output will be randomised on each ticket.

#### **4. STRIP RAFFLE NUMBERING**

If you are creating a **Strip Raffle** ticket, where you need several numbers on the same ticket, make sure the **Linked** checkbox on the top right is ticked (this option is not visible on other promotion types).

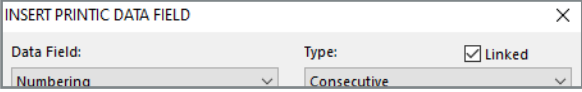

Select **OK** then simply copy and paste the text box as many times as you need. You can always **Preview** the sheet to make sure the numbers are in the correct order.

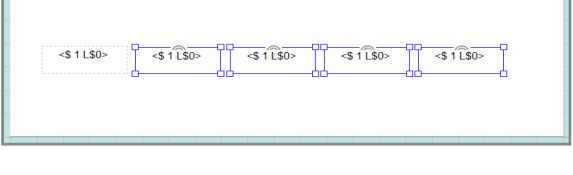

*Strip Raffle Numbering Example:* If you select 500 tickets in the **Promotion** section and then place 5 number boxes on one ticket, you will produce numbering from 1 to 2500 (5 numbers x 500 tickets), and so on.

*We are hoping to make this numbering system for Strip Raffles easier to understand in a future update to the software.*

#### **5. SPORTS PROMOTIONS**

When a sports promotion is selected, you will now be able to set the name for each team and how many players are in each team - in the **Promotion** section.

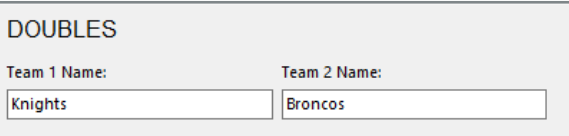

#### Once both team names are set, you can insert a **Printic Data Field** and select **Team 1**, click **OK** and then repeat for **Team 2**.

*You can place both names in the same text box, but it is recommended to place each team on a separate line.*

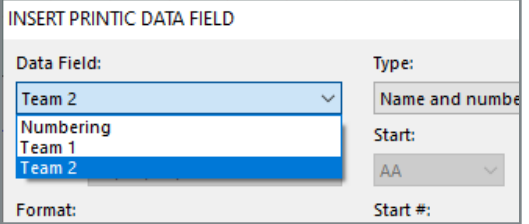

#### **6. RACING PROMOTIONS**

Racing sweeps are the most common racing promotion, and for this you only need to insert a data field for **Horse 1** (winner).

For **Quinella/Exacta** and **Trifecta/Boxed Trifecta**  you will need to set 2 or 3 Horses respectively.

*You can place multiple horses in the same text box, but it is recommended to place each one on a separate line.*

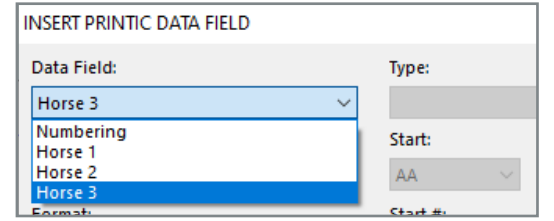

FOR **ALL** YOUR EVENT PROMOS AND CLUB SUPPLIES PRINTIC.COM.AU **1800 14 15 16** 100% AUSTRALIAN OWNED AND OPERATED